# - اهحالصإو Jabber لجس ءاطخأ فاشكتسأ MRA فالخب

تايوتحملا

ةمدقملا

<u>مسا :مدختسمليا ةهجاو أطخ( دجاوت ليا لوخد لييجستو IM) لوخدليا ليجمست :1 ةلحرمليا</u> "LERR CUP AUTH":أطخلا زمرحيحص ريغ رورملا ةملك وأ مدختسمل

## ةمدقملا

يف Jabber ىلإ لوخدلا ليجست لشف دنع بولطملا يحيحصتلا ءارجإلا دنتسملا اذه فصي . روضحلاو ةيروفلا ةلسارملا ىلإ لوخدلا ليجست يتلحرم

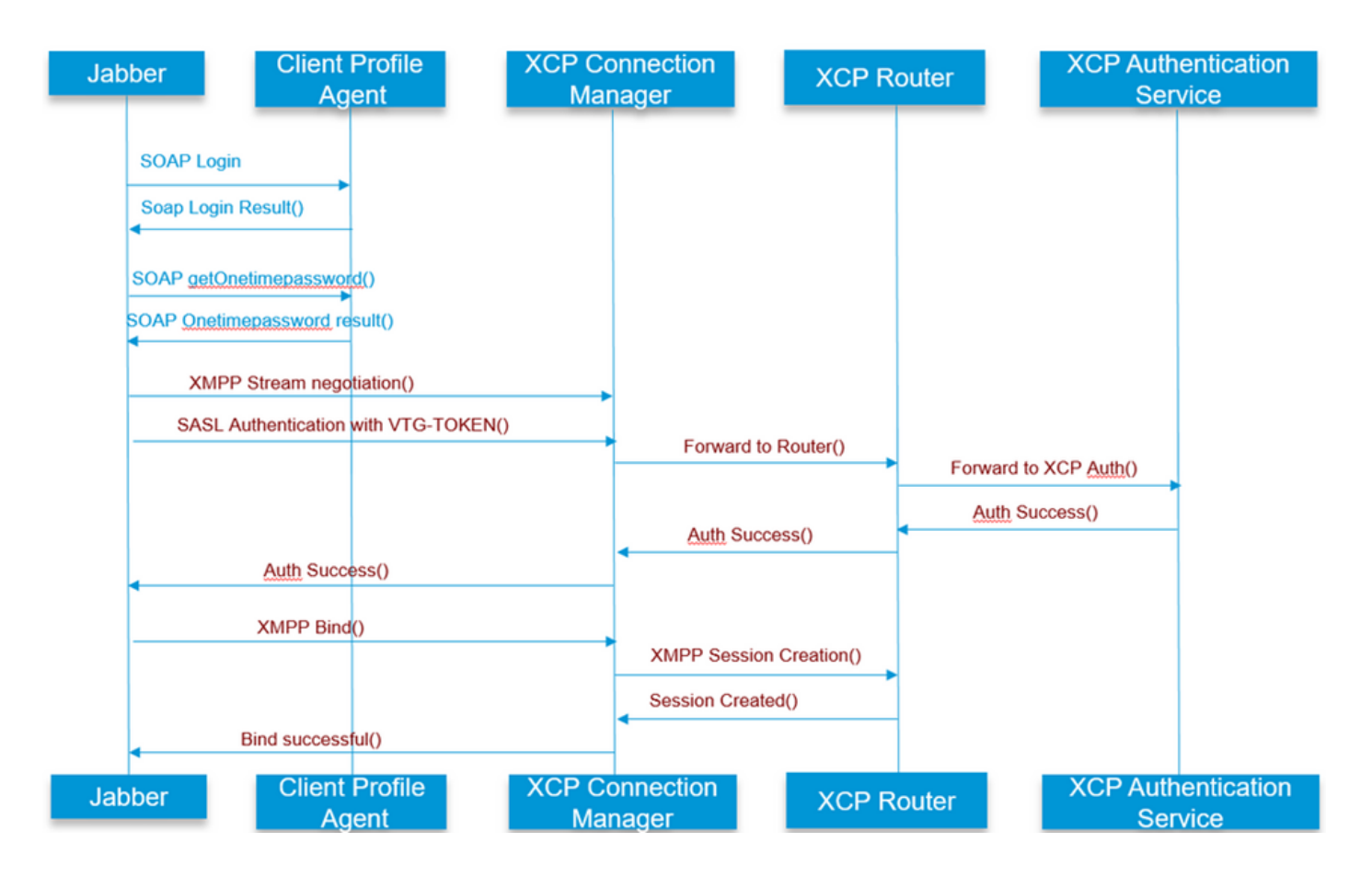

ىلإ عجرا

ليجستو ةيروفلا ةلسارملا) لوخدلا ليجست :ىلوألا ةلحرملا (دجاوتلا ىلإ لوخدلا

### ريغ رورملا ةملك وأ مدختسملا مسا :مدختسملا ةهجاو يف أطخ ةحيحص زمر أطخلا:" LERR\_CUP\_AUTH"

مدختسملا ةقداصم لشف وه أطخلا اذه ببس نوكي ام ةداع

لحلل ةمزاللا تاوطخلا ============= ) مدختسملل تاراركت دجوت الو دوجو ةدقعل هنييعت مت دق مدختسملا ناك اذإ امم ققحت 1. (اهحلصمو ماظنلا ءاطخأ فشكتسم نم ققحت

 دامتعالا تانايب ةيحالص نم دكأت 2. ىلإ لوخدلا ليجست ىلع ارداق مدختسملI ناك اذإ امم ققحت ،LDAP مدختسم ةلاح يف .أ مدختسملI ةحفص

LDAP ةقداصم تادادعإ نم ققحت ،مدختسملا ةحفص ىلإ لوخدلا ليجست لشف ةلاح يف .ب IMP ىلإ تادادعإلا سفن خسن نم اضيأ ققحتو CUCM يف

 run sql select \* from ldapauthentication run sql select \* from ldapauthenticationhost

LDAP يف باسحلا نيمأت مدع نم ققحتلا .ج

Tomcat نم CPU ةيزكرملا ةجلاعملا ةدحول لاع ضارتفاب عتمتي مداخلا ناك اذإ ام دكأت 3.

رمألا show process load

رمألا utils diagnose test

ءاطخألا حيحصت عضو يف تامدخلا هذهل تالجسلا عيمجت 4.

ليمعلا فيرعت فلم ليكو Cisco Tomcat

مداخلاب لاصتالا رذعتي :مدختسملا ةهجاو أطخ زمر أطخ Jabber: "Lerr\_CUP\_UNREACHABLE" و"LERR\_CUP\_TIMEOUT"

.IMP ب TCP وأ IMDB لاصتاب قلعتت لكاشم ببسب أطخلا اذه ثدحي ام ةداعو

لحلل ةمزاللا تاوطخلا ============= لحلل ةلباق IMP ل FQDN/فيضملا ءامسأ تناك اذإ امم ققحتلا 1. لح ليغشتلا ماظنل نكمي ال ثيح Android ليغشتلا ماظن ىلع ةفورعم ةلكشم كانه . طقف فيضملا مسا نيوانع

. طقف فيضملا ءامسأ نكمي ال نكلو ،FQDN تاكبشو IP نيوانع ىلإ لوصولا نكمي

نل يتلا Windows و iOS و MAC و Android ةزهجأ يف الإ ةدوجوم نوكت نل ةلكشملا هذه نأ امك .ةلكشملا هذهب رثأتت نم ناك) DefaultCUPSubcluster > رركتملا دجاوتلا تاعومجم < ماظنلا < CUCM ةرادإ تحت ققحت

، فيضملا مساب مداوخلا فيرعت مت اذإ (مسالا اذه رييغت نكمملا

يف IP ناونع وأ FQDN ىلإ مداوخلا ءامسأ رييغت يف لثمتي اذهف معن ليدبلا لحلا ناك اذإ .ةعومجملا ماظن ططخم ةحفص

(8443،522 Port (IMP مداخب لاصتالا عنمت ال VPN ةكبش/ةيامحلا رادج نأ نم ققحت 2.

) مدختسملل تاراركت دجوت الو دوجو ةدقعل هنييعت مت دق مدختسملا ناك اذإ امم ققحت 3. (اهحلصمو ماظنلا ءاطخأ فشكتسم نم ققحت

Jabber رادصإب هنراقو IMP يف ددحملا ىندألا دحلا رادصإ نم ققحتف ،اضيأ أطخلا اذه رهظ اذإ 4.

[CLoginCup::OnLoginFailed] - @LoginMgr: #0، CLoginCup::OnLoginFailed err-code: -1، err-string: :0token-request .رادصإلا تابلطتم نم ىندألا دحلاب ليمعلا يفي ال IMP يف نيوكتلا https://<imp>/cupadmin/soapClientTypeEdit.do?key=a80b3d69-4541-454a-8d6e-62f3986a5bc2

IMP مداخ يف تامدخلا هذه ليغشت نم ققحتلا 3.

XCP Cisco هيجوت زاهج Cisco ـب صاخلا XCP ـل لاصتالا ريدم Cisco ـب صاخلا XCP ةقداصم ةمدخ

رفوتلا ةيلاع لثامتملا خسنلا ةلاح نم ققحت 4.

 a.utils dbreplication runtimestate b.run pe sql ttlogin select count(\*) from typesysreplication

وأ

.

ةلاح utils imdb\_replication ( 10.5.2 SU2a ىلعأو (

.ةلكشملا لح مدع ةلاح يف تامدخلا هذهل تالجسلا عمجب مق 5.

XCP Cisco هيجوت زاهج Cisco ـب صاخلا XCP ـل لاصتالا ريدم Cisco ـب صاخلا XCP ةقداصم ةمدخ ليمعلا فيرعت فلم ليكو

مدختسملا نييءت ءاغلإ ةلواحم كنكمي ،طقف دحاو مدختسمل ةلكشملا ترمتسإ اذإ :حيملت عمجب مق ،ماظنلا ىوتسم ىلع ةلكشم تناك اذإ . CUCM يف دجاوتلل هنييعت ةداعإو تامدخلا ةلاح نم ققحت وأ تالجسلا

مداخلاب لاصتالا رذعتي :مدختسملا ةهجاو أطخ زمر أطخ Jabber: "LERR\_CUP\_INTERNAL\_ERROR"

Presence لوخد ليجست" تالجس صحفب مق ، IMDB يف لكاشم ببسب أطخلا اذه ثدحي ام ةداع .الوأ "Datastore

لحلل ةمزاللا تاوطخلا ==============

IMP مداخ يف تامدخلا هذه ليغشت نم ققحتلا 1. XCP Cisco هيجوت زاهج Cisco ـب صاخلا XCP ـل لاصتالا ريدم Cisco ـب صاخلا XCP ةقداصم ةمدخ Cisco Presence Login Datastore

رفوتلا ةيلاع لثامتملا خسنلا ةلاح نم ققحت 4.

 a.utils dbreplication runtimestate b.run pe sql ttlogin select count(\*) from typesysreplication

وأ

ةلاح utils imdb\_replication ( 10.5.2 SU2a ىلعأو(

.ةلكشملا لح مدع ةلاح يف تامدخلا هذهل تالجسلا عمجب مق 5.

XCP Cisco هيجوت زاهج Cisco ـب صاخلا XCP ـل لاصتالا ريدم Cisco ـب صاخلا XCP ةقداصم ةمدخ ليمعلا فيرعت فلم ليكو Cisco Presence Login Datastore

مدختسملا نيي عت ءاغلإ ةلواحم كنكمي ،طقف دحاو مدختسمل ةلكشملا ترمتسإ اذإ :حيملت عمجب مق ،ماظنلا ىوتسم ىلع ةلكشم تناك اذإ . CUCM يف دجاوتلل هنييعت ةداعإو تامدخلا ةلاح نم ققحت وأ تالجسلا

#### يJJ لوخدل اليجستو ةيروفJJ ةلسارملا) XMPP يال لوخدل اليجست :ةيناثل ا ةلحرملI (دجاوتلI

مداخلاب لاصټال رذعتي :مدختسملا ةهجاو أطخ طٻر ،لاٺملا ليٻس يلء ،م داخلا عم ةقداصم أطخ :<br )Jabber: "LERR\_JABBER\_AUTH <17 أطخ زمر "SASL أطخ وأ لءم ةس لج ءاش نِ إوأ TLS وأ دراوملI

ل<لل ةمزاللا تاوطخلا

) مدختسملل تاراركت دجوت الو دوجو ةدقعل منييءت مت دق مدختسملا ناك اذإ امم ققحت .1 (اەحلصمو ماظنلا ءاطخأ فشكتسم نم ققحت

دجاوتلا راركت ةعومجم <-مداخلاح-CUCM ةرادإ يJ ليقتن| ،يل|عل| رفوتل| نيكمت ةل|ح يف .2 ةيداعلا ةلاحلاا يف تناك اذإ ام ققحتو

رفوتلI ةيلIع لثامتملI خسنلI ةلاح نم ققحت .3

a utils dbreplication runtimestate b.run pe sql ttlogin select count(\*) from typesysreplication

#### وأ

اح uTils imdb\_replication (10.5.2 SU2a قلاح)

.ةحلاص CUP-XMPP تاداهش تـناك اذإ امم قـقحت .4

.احوتفم 5222 ذفنملا ناك اذإ امم ققحت .5

.مداخلا لۍغشت دعأ .6

يذل! يسيءِئرل! بٻسِل! ناك اذإ 6 ةوطخل! لٻق تامدخل! هذهب ةصاخل! تالجسِل! عمجب مق .7 .نآلا يتح فورعملا ديحولا حالصإلا وه مداخلا ديەمت ةداعإ ەنأ يلء ەديدحت متيس

Cisco XCP هي جوت زاهج Cisco ـت ص¦خلا XCP ـل ل|صټال| ريدم Cisco ـب صاخِلXCP lة مقداصم ةمدخ ليمعلا فيرعت فالم ليكو

مداخلاب لاصټال رذعتي :مدختسملا ةهجاو أطخ

زمر أطخ Jabber: "LERR\_JABBER\_UNREACHABLE <16>" و"LERR\_CUP\_UNREACHABLE <9>"

لحلل ةمزاللا تاوطخلا ================

لحلل ةلباق IMP ل FQDN/فيضملا ءامسأ تناك اذإ امم ققحتلا 1. لح ليغشتلا ماظنل نكمي ال ثيح Android ليغشتلا ماظن ىلع ةفورعم ةلكشم كانه نكمي ال نكلو ،FQDN تاكبشو IP نيوانع ىلإ لوصولا نكمي . طقف فيضملا مسا نيوانع و MAC و Android ةزهجأ يف الإ ةدوجوم نوكت نل ةلكشملا هذه نأ امك . طقف فيضملا ءامسأ .ةلكشملا هذهب رثأتت نل يتلا Windows و iOS نم ناك) DefaultCUPSubcluster > دجاوتلا راركت تاعومجم < ماظن < CUCM ةرادإ تحت ققحت معن ليدبال لحل ان اك اذإ ،فيضمل مل مساب مداوخل في عت مت اذإ (مسال اذه ري ع غت نكممل ا .ةعومجملا ماظن ططخم ةحفص يف IP ناونع وأ FQDN ىلإ مداوخلا ءامسأ رييغت وه اذهل

(8443،522 Port (IMP مداخب لاصتالا عنمت ال VPN ةكبش/ةيامحلا رادج نأ نم ققحت 2.

IMP مداخ يف تامدخلا هذه ليغشت نم ققحتلا 3.

XCP Cisco هيجوت زاهج Cisco ـب صاخلا XCP ـل لاصتالا ريدم Cisco ـب صاخلا XCP ةقداصم ةمدخ

رفوتلا ةيلاع لثامتملا خسنلا ةلاح نم ققحت 4.

 a.utils dbreplication runtimestate b.run pe sql ttlogin select count(\*) from typesysreplication

وأ

ةلاح utils imdb\_replication ( 10.5.2 SU2a ىلعأو(

.ةلكشملا لح مدع ةلاح يف تامدخلا هذهل تالجسلا عمجب مق 5.

XCP Cisco هيجوت زاهج Cisco ـب صاخلا XCP ـل لاصتالا ريدم Cisco ـب صاخلا XCP ةقداصم ةمدخ ليمعلا فيرعت فلم ليكو

مداخلل ليغشت ةداعإ ءارجإ نكمي ،أطخلا سفنل نيمدختسملا عيمج ضرعت ةلاح يف 6. .ةعرسب تانايبلا دادرتسال

اهعمج بولطملا تالجسلا

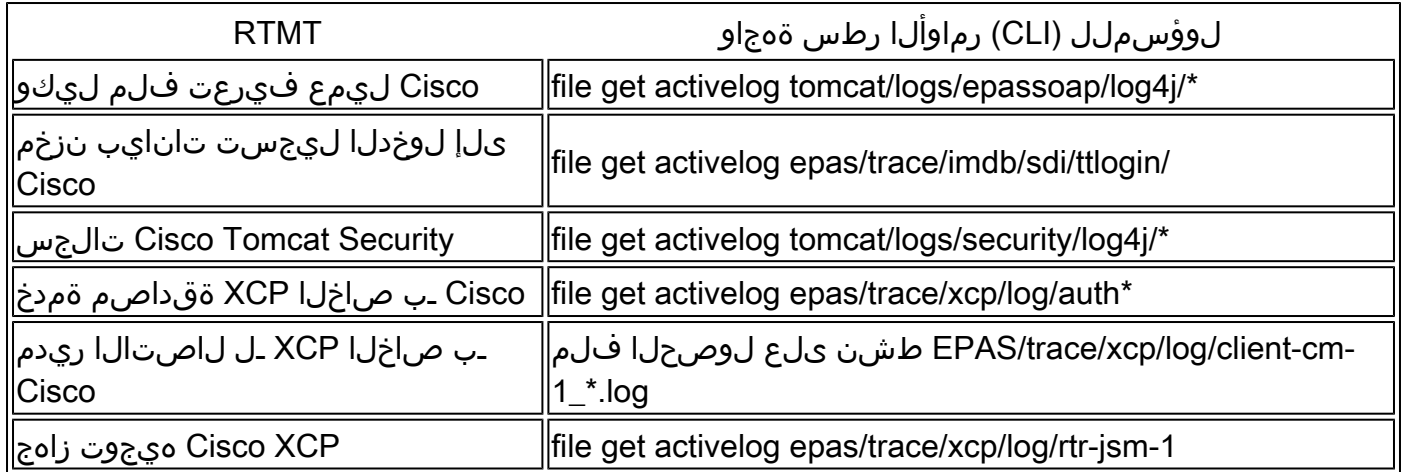

(ءاطخألا حيحصت) DEBUG ىلع تالجسلا نييعت ةيفيك

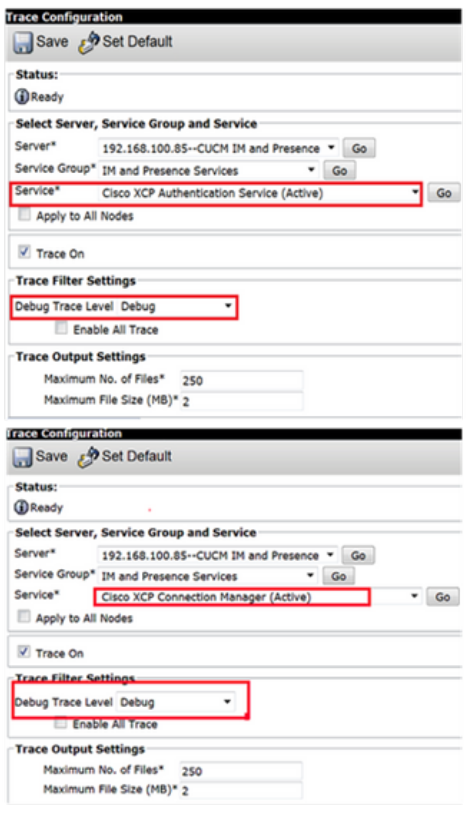

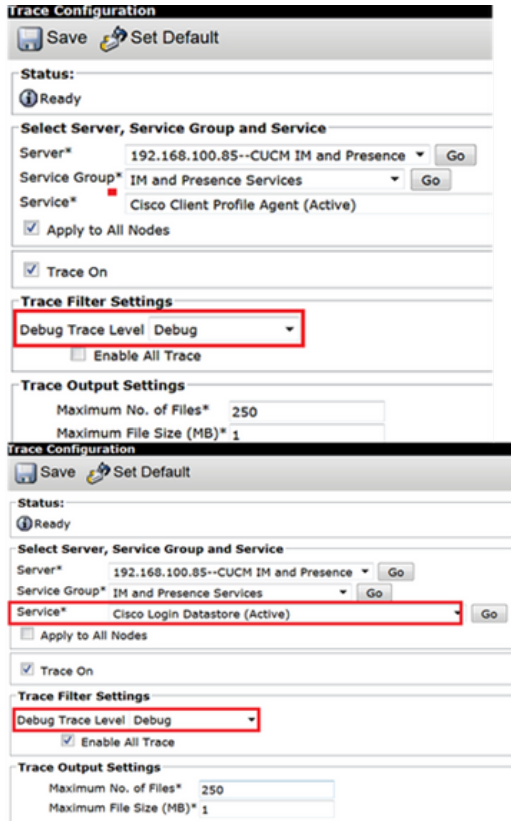

RTMT نم تالجسلا عّمج

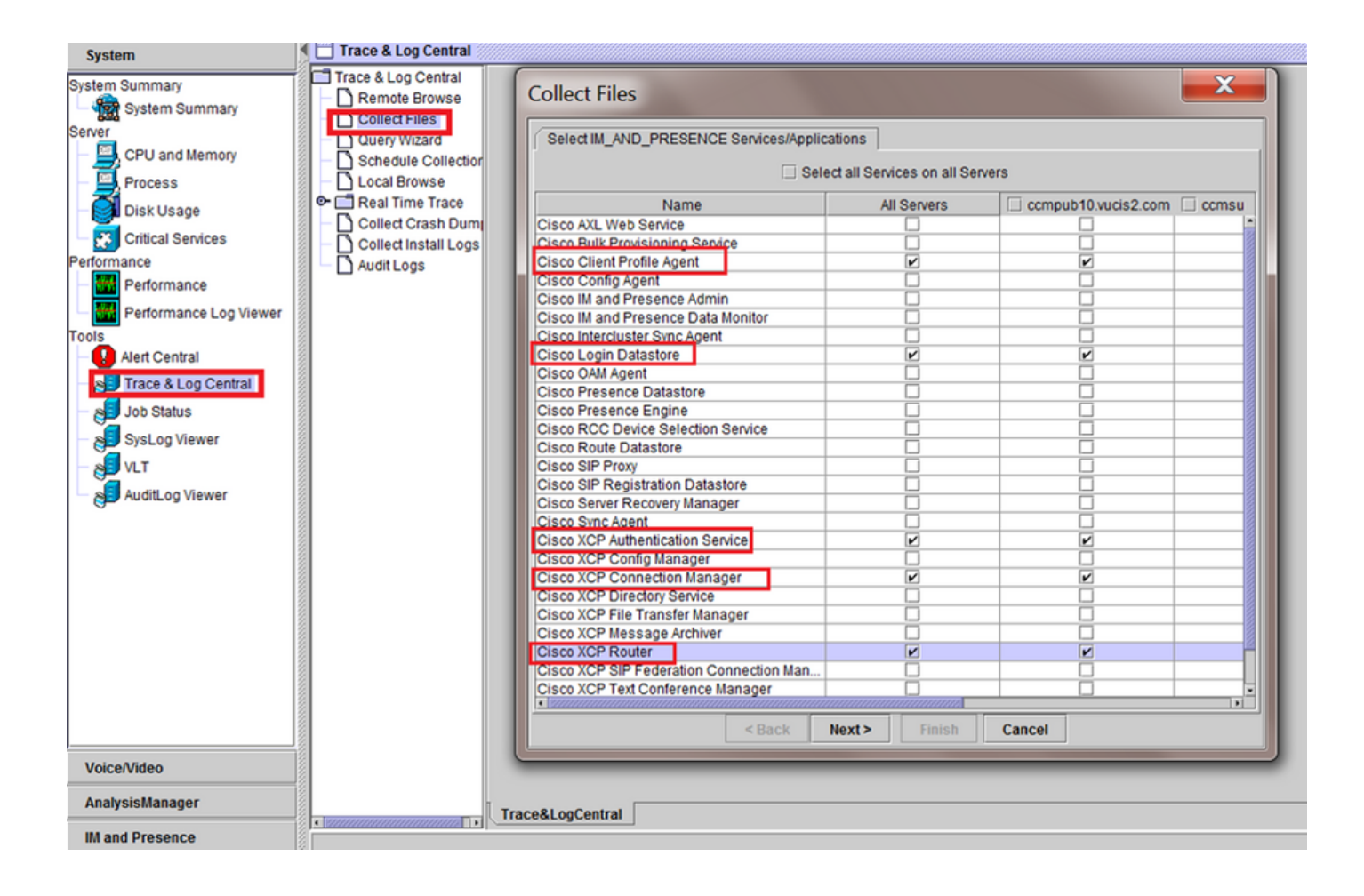

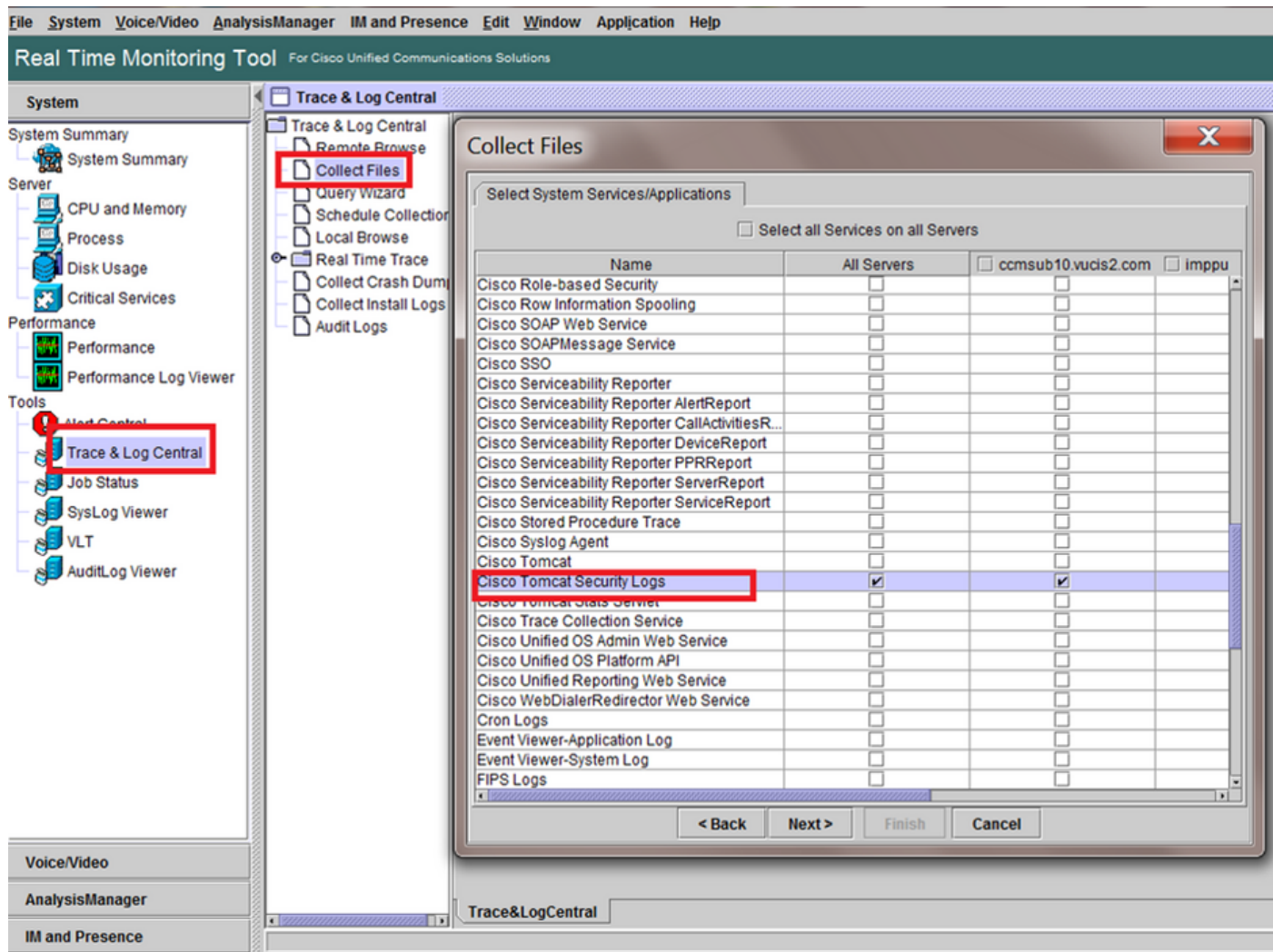

ةماع تاصوحف

رمألا utils diagnose test

utils service list

UTILS DPLPLATION RUNMESTATE

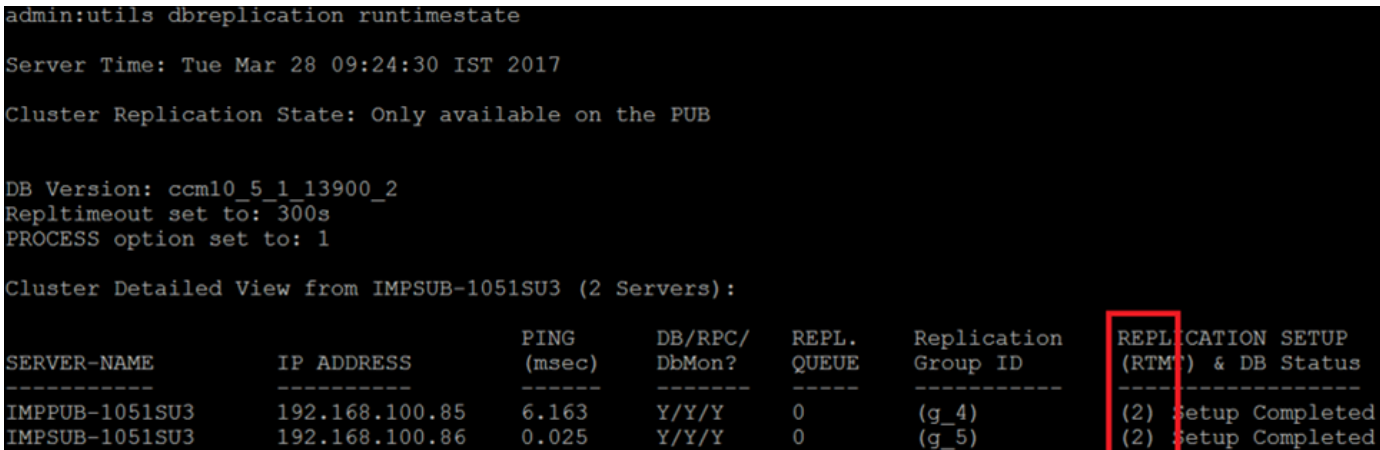

admin: run pe sql ttlogin select count (\*) from typesysreplication sqlRv(t) sqlstmt(select count(\*) from typesysreplication;) \*\*\*result set start\*\*\*  $count(0)$ , success(t) \*\*\*result set end\*\*\*

#### مدختسملا ةلاح

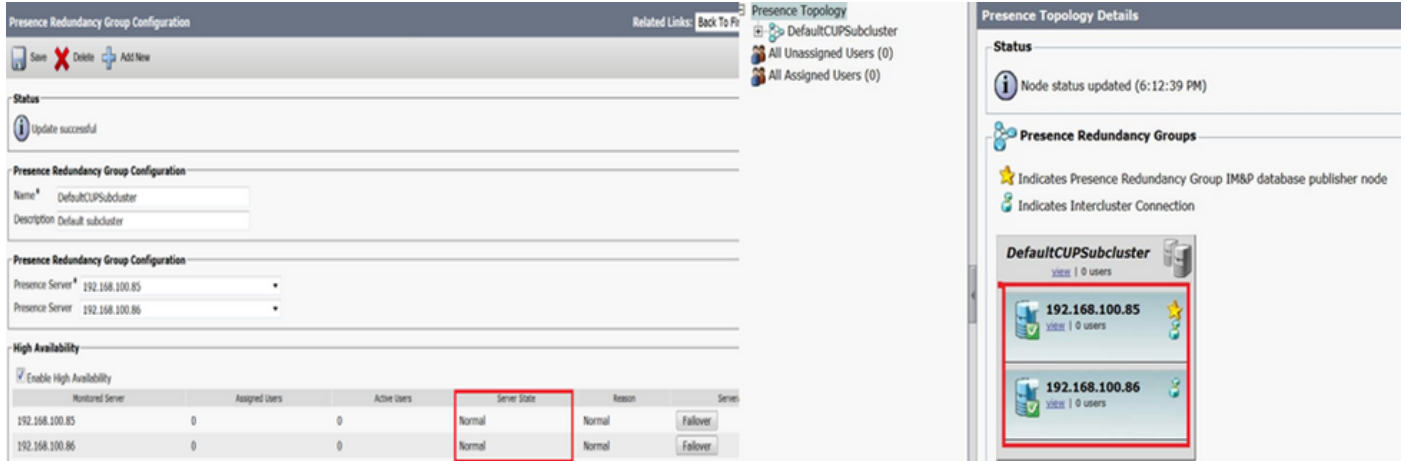

ةمجرتلا هذه لوح

ةي الآلال تاين تان تان تان ان الماساب دنت الأمانية عام الثانية التالية تم ملابات أولان أعيمته من معت $\cup$  معدد عامل من من ميدة تاريما $\cup$ والم ميدين في عيمرية أن على مي امك ققيقا الأفال المعان المعالم في الأقال في الأفاق التي توكير المالم الما Cisco يلخت .فرتحم مجرتم اهمدقي يتلا ةيفارتحالا ةمجرتلا عم لاحلا وه ىل| اًمئاد عوجرلاب يصوُتو تامجرتلl مذه ققد نع امتيلوئسم Systems ارامستناه انالانهاني إنهاني للسابلة طربة متوقيا.